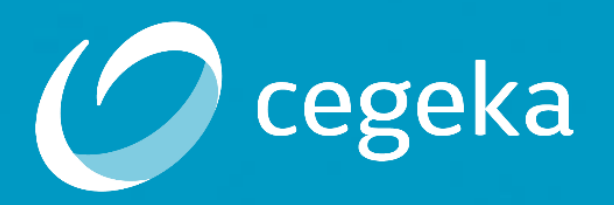

### **Il tuo partner di fiducia in tempo di digital transformation**

**Add-On Fleet Manager per Microsoft SharePoint Online**

## **Funzionalità di Fleet Manager**

❑ Possibilità di gestire la flotta delle auto all'interno della propria azienda e in diverse filiali/sedi

❑ Anagrafe dei veicoli e conducenti

❑ Prenotazione e consegna di un veicolo

❑ Programmare un rientro di un veicolo

❑ Archiviare la documentazione relativa a un numero di pratica

❑ Elenco di tutti i movimenti effettuati

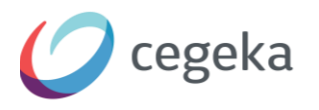

# Cosa, Come, Perchè

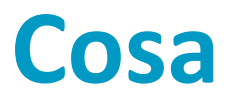

- Funzionalità standard\* necessarie per la gestione di qualsiasi flotta d'auto
- Vista in formato calendario delle prenotazioni e dell'utilizzo di tutte le vetture
- Gestione dei verbali e multe
- Modulo di Check-In e Check-Out
- Anagrafica Conducenti e Veicoli
- Una lista Movimenti di tutte le pratiche

\*In caso di richiesta di funzionalità aggiuntive sarà possibile soddisfarle

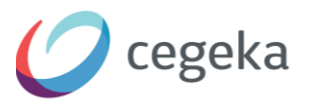

### **Come**

- Con un navigatore standard o con un dispositivo mobile
- Contattaci e ti mostreremo una demo di come utilizzare questo prodotto e del suo potenziale

**[https://www.cegeka.com/FleetManager/](https://www.cegeka.com/cegeka-appsource-contactform-apps)**

**<https://www.cegeka.com/it/>**  $\mathbf{x}$ 

**[https://www.cegeka.com/](https://www.cegeka.com/it/)**  $\mathbf{R}$ 

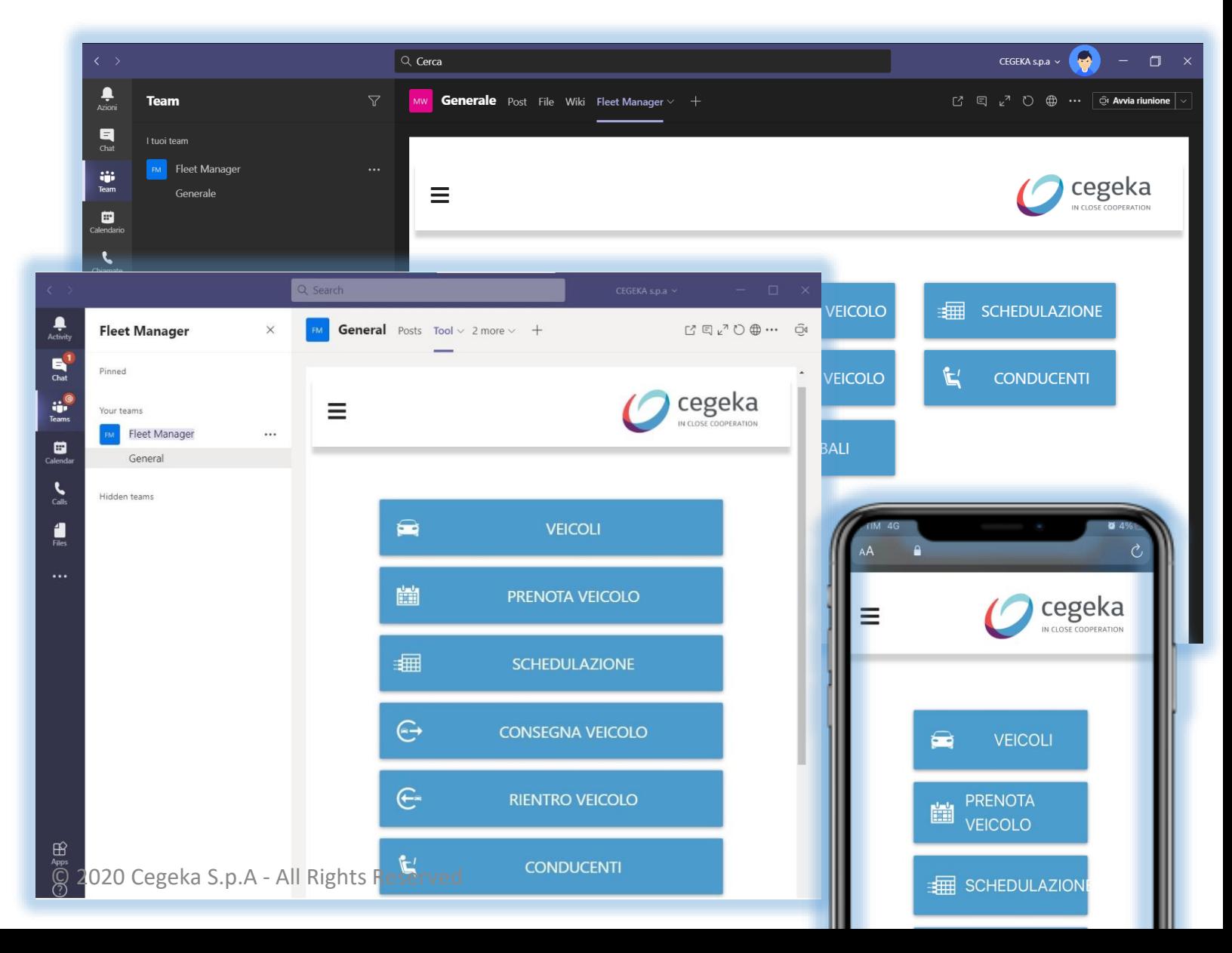

### **Perchè**

- Migliorare il metodo di gestione del parco auto utilizzando una soluzione innovativa
- Ogni pratica sarà a portata di Clic
- Generalmente si possiede già Microsoft Office 365 e SharePoint Online e non serve altro
- E' accessibile da ogni device (pc, tablet, smartphone), inserendo semplicemente le proprie credenziali

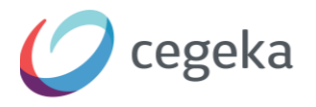

# **Cos'è Fleet Manager?**

**Fleet Manager** ha come obiettivo quello di gestire la flotta auto all'interno della propria azienda in modo facile e veloce. Questo strumento permette di assegnare con rapidità un'auto ad un dipendente o ad un generico utilizzatore e programmarne il rientro.

Tutta la documentazione è organizzata in pratiche e **Fleet Manager** è in grado di monitorarla ed organizzarla efficacemente.

In una singola videata organizzata a calendario è possibile avere visibilità della propria flotta e capire quando le diverse vetture sono disponibili.

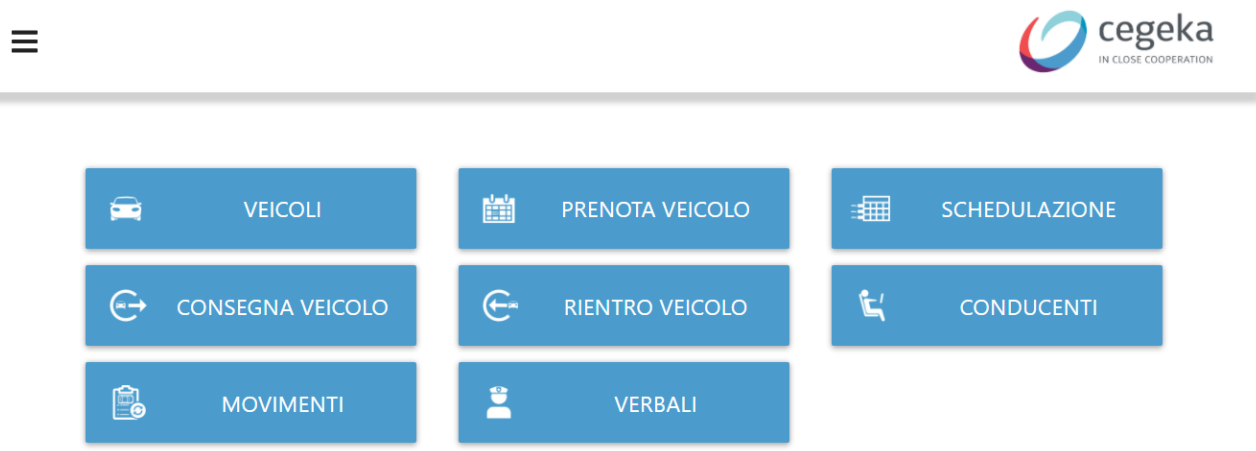

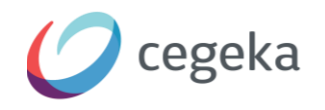

# **Come funziona Fleet Manager?**

La pagina iniziale, definita come «**Dashboard**», è suddivisa in otto riquadri oguno dei quali con funzionalità specifiche e che permettono di accedere ad una determinata area all'interno del tool

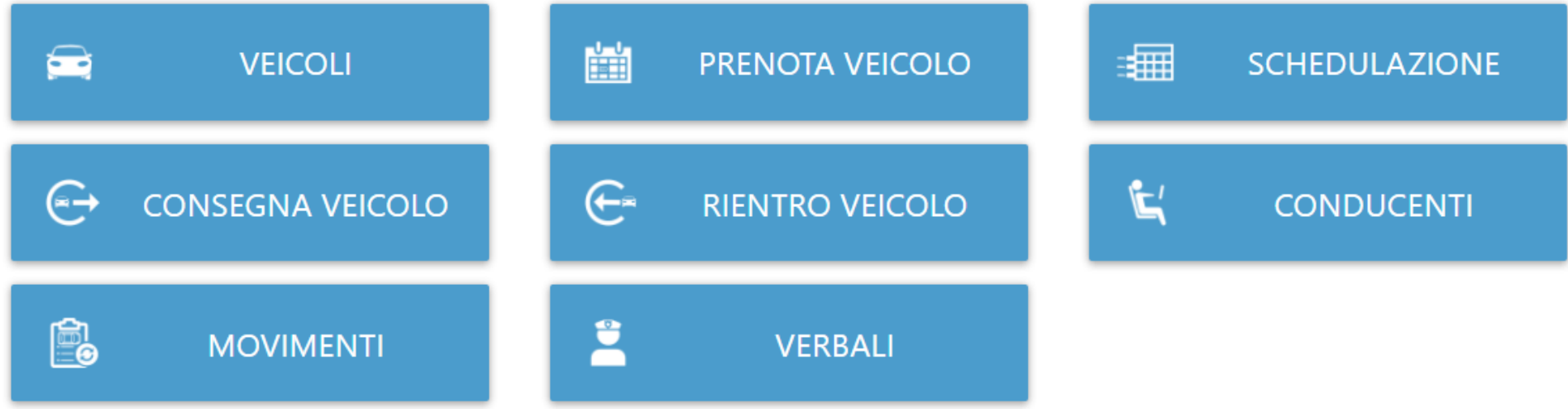

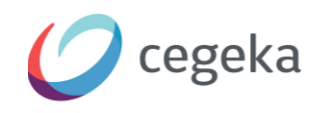

 $\blacksquare$ 

≡

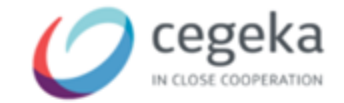

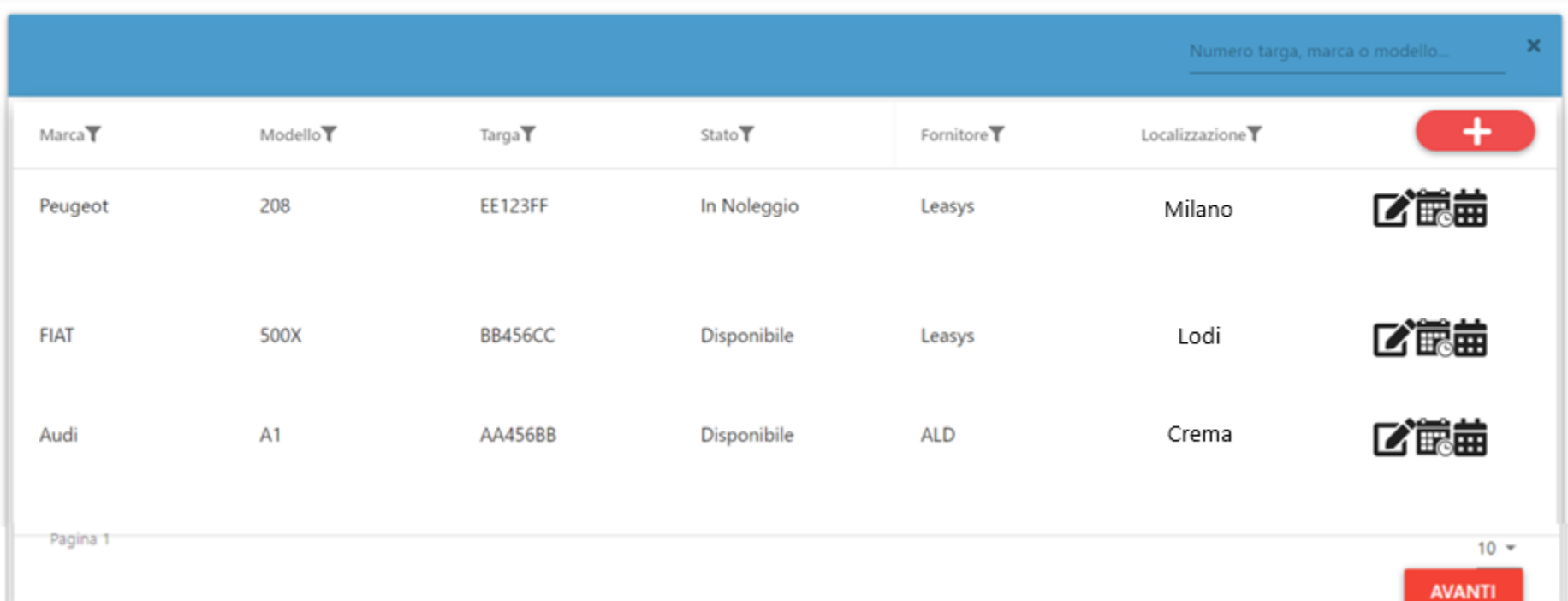

Accedendo a quest'area si accede all'**Anagrafica Veicoli**, ovvero ai veicoli correttamente registrati e censiti nell'applicativo. Al suo interno è possibile aggiungere nuovi veicoli e/o vedere i dettagli di un veicolo già presente all'interno della lista, prenotarne la consegna o vedere un prospetto di tutti i movimenti schedulati.

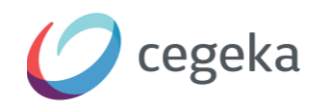

PRENOTA VEICOLO

圖

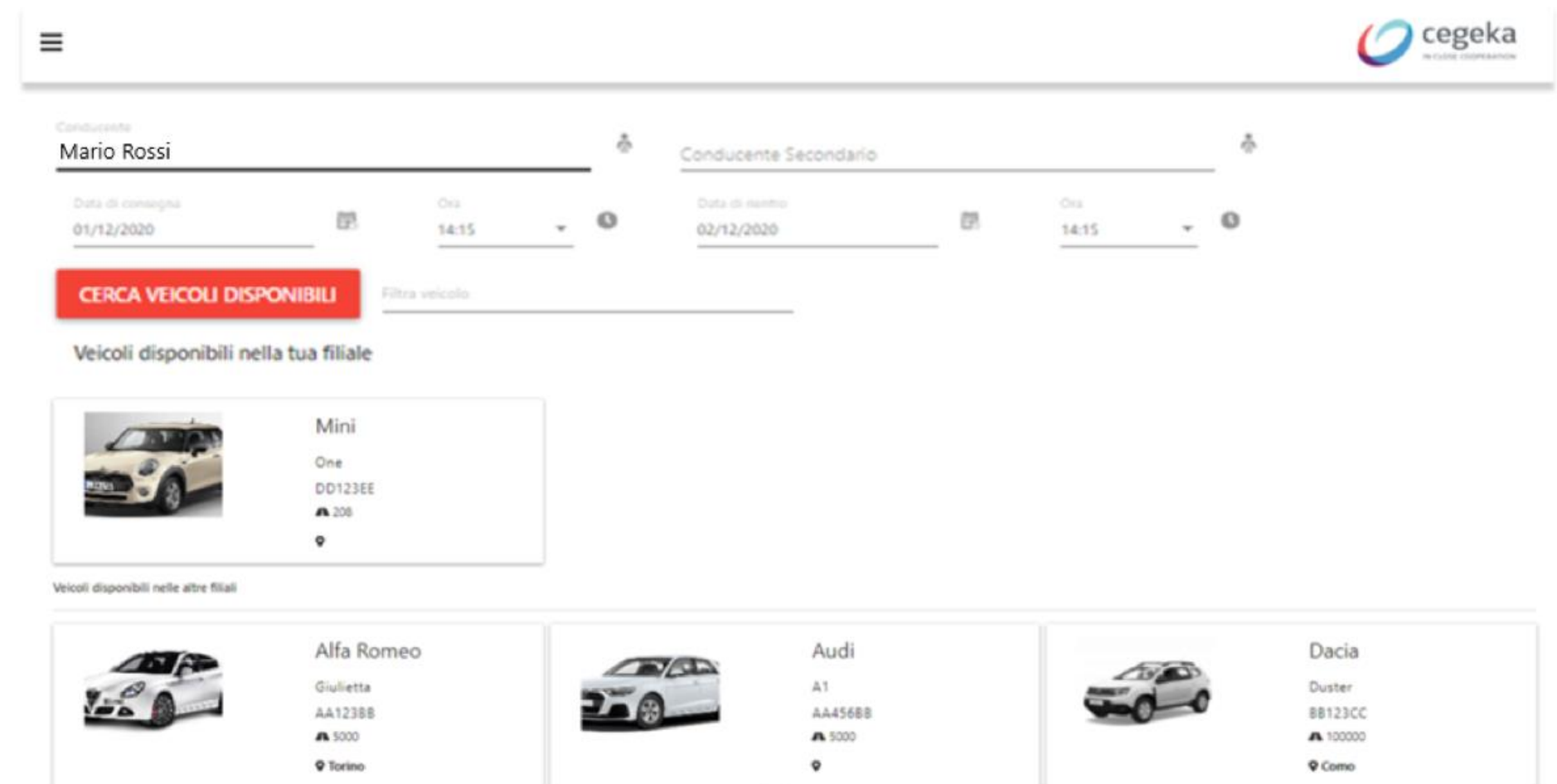

In questa area viene raffigurato un modulo da compilare per poter prenotare ed assegnare un veicolo ad una persona specifica

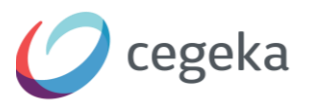

SCHEDULAZIONE

|==

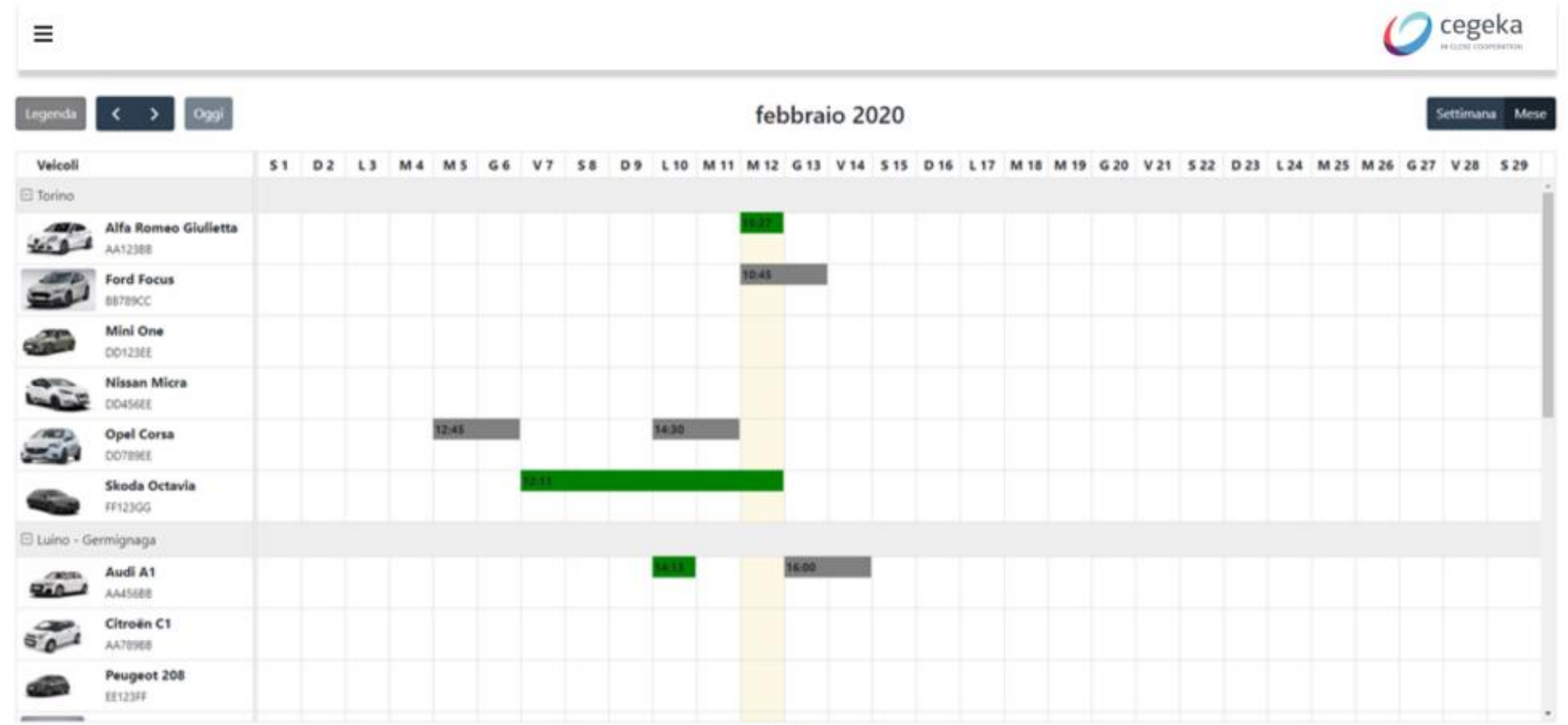

Accedendo all'area **Schedulazione** è possibile visualizzare il calendario di tutte le prenotazioni relative ai veicoli censiti nell'applicativo.

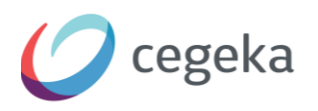

© 2020 Cegeka S.p.A - All Rights Reserved

**CONSEGNA VEICOLO** 

 $\bigoplus$ 

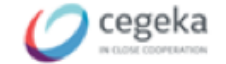

Numero pratica Q. 12 CSZ7WWTBQO

 $\equiv$ 

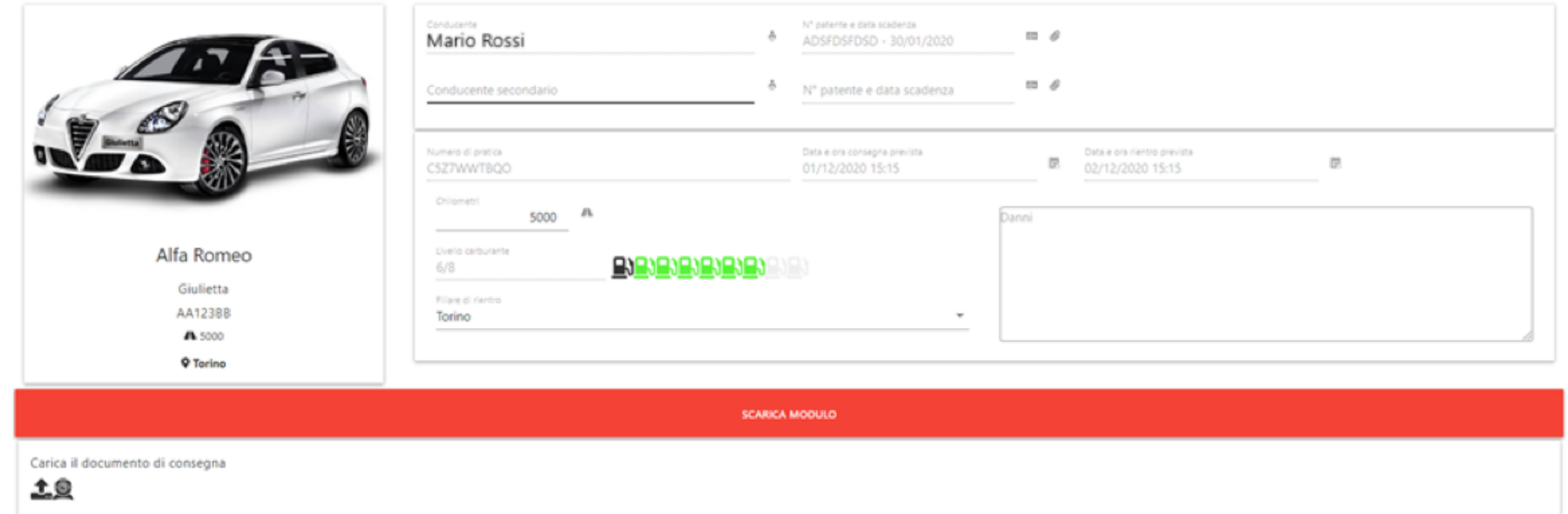

Nella sezione **Consegna Veicolo**, è possibile avviare la procedura di consegna di un veicolo inserendo o uno numero di pratica specifico oppure tramite il tasto Scansiona QR Code il quale, attraverso l'utilizzo di una webcam, permette la scansione del QR code presente sulla mail inviata al conducente al momento della prenotazione e quindi l'accesso alla procedura di consegna del veicolo

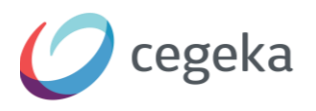

**RIENTRO VEICOLO** 

⊕

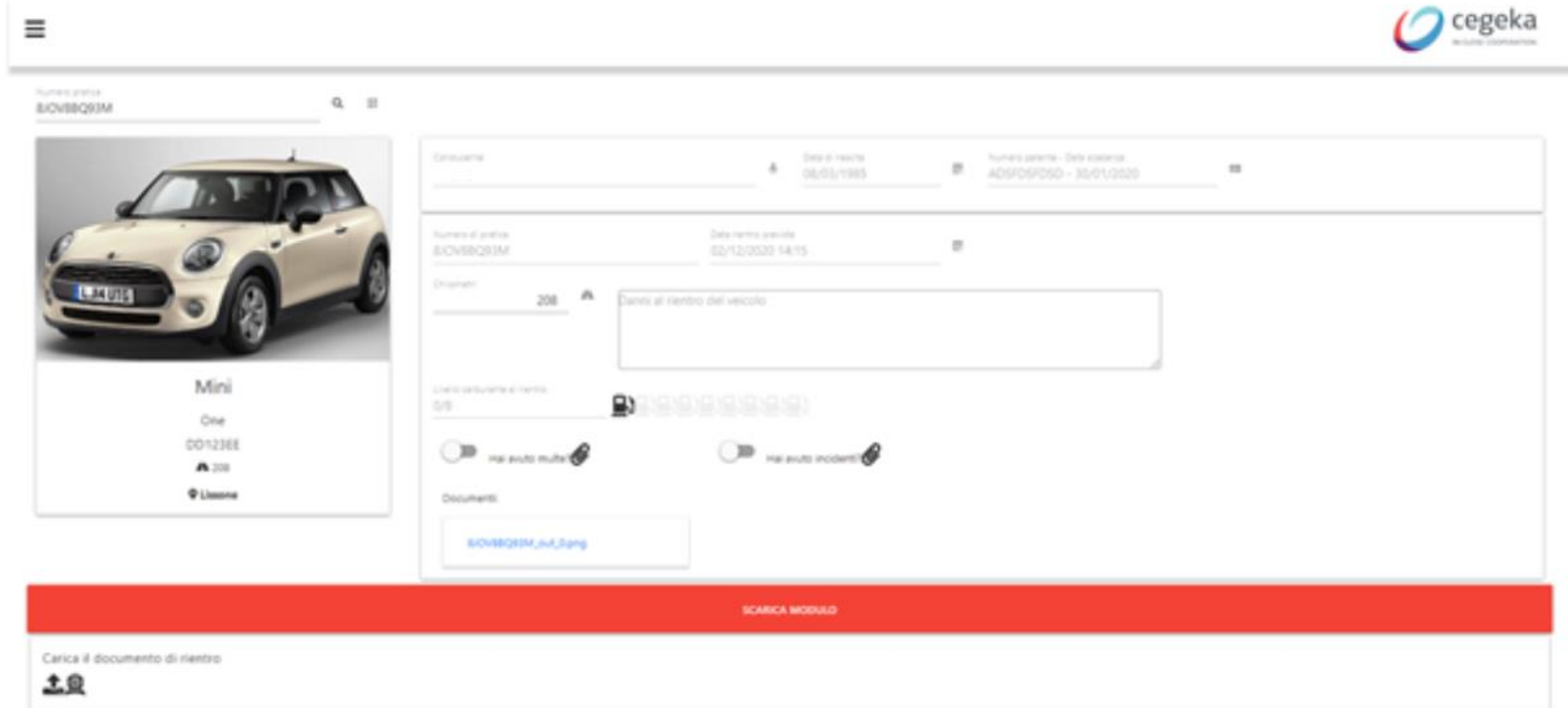

Anche il questa area, come nella precedente, è possibile avviare la procedura di rientro di un veicolo inserendo o un numero di pratica specifico oppure tramite il tasto Scansiona QR Code il quale attraverso l'utilizzo di una webcam permette la scansione del QR code presente sulla mail inviata al conducente al momento della prenotazione e quindi l'accesso alla procedura di rientro del veicolo

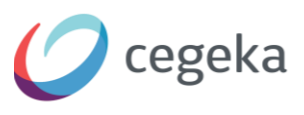

**CONDUCENTI** 

L

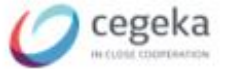

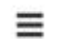

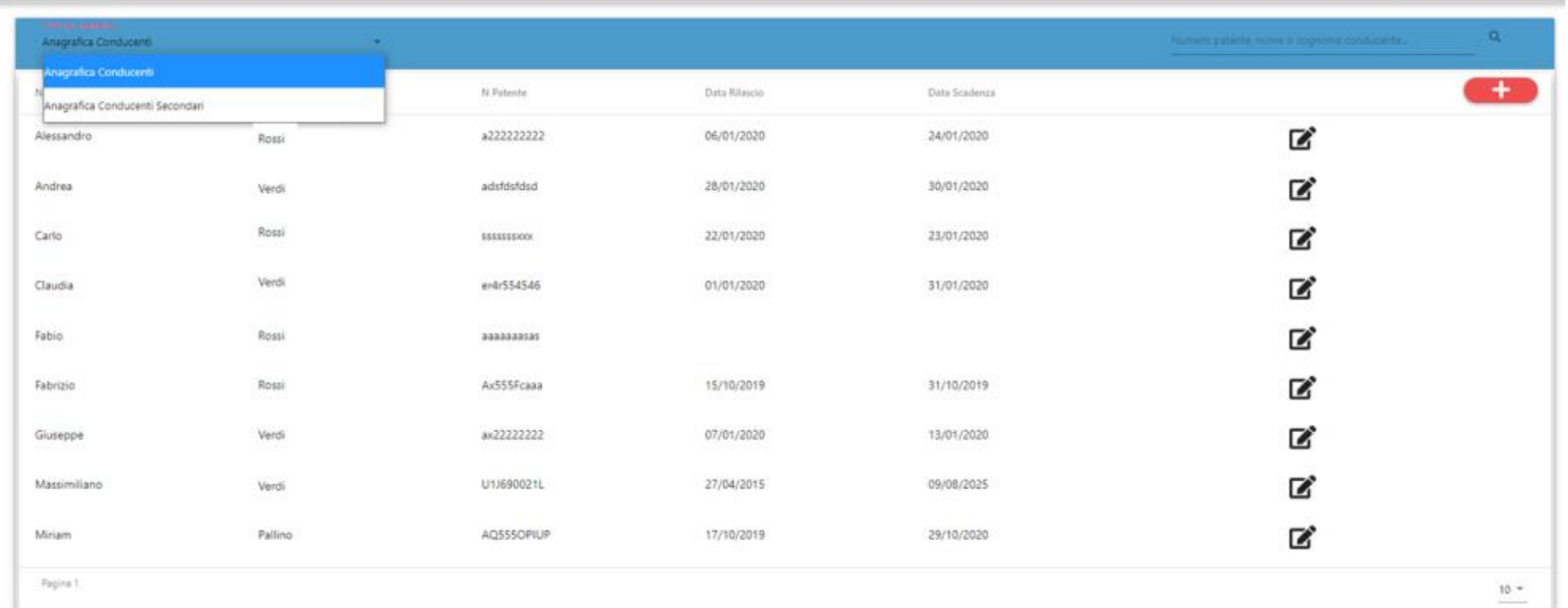

Prima di ogni movimentazione di un veicolo, per poterlo assegnare e quindi avviare la procedura di consegna, bisogna registrare il conducente (in caso di necessità anche il conducente secondario), all'interno dell**'Anagrafica Conducenti**.

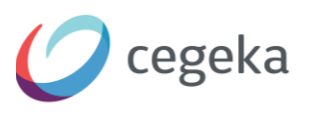

**MOVIMENTI** 

 $\blacksquare \bullet$ 

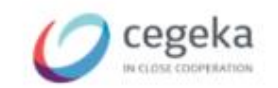

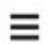

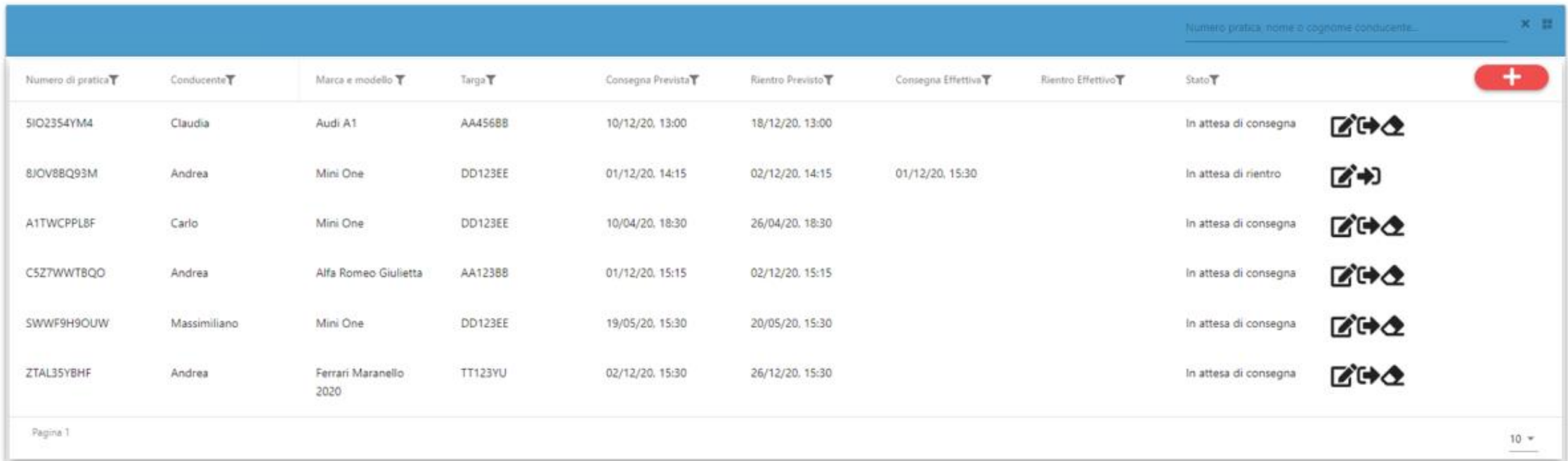

Tutte le operazioni vengono registrate all'interno di questa sezione **Movimenti**, così da essere facilmente rintracciabili e gestibili

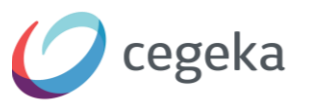

**VERBALI** 

 $\ddot{\phantom{a}}$ 

 $\equiv$ 

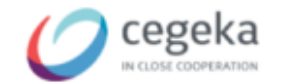

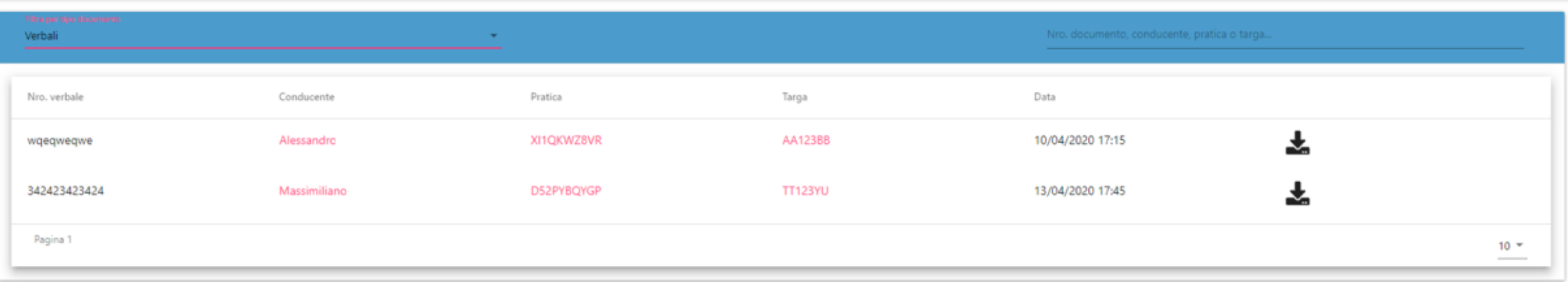

#### Infine, nella sezione **Verbali** può essere archiviata tutta la documentazione relativa a multe o incidenti di ogni pratica aperta

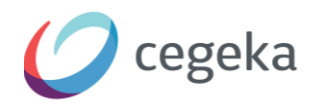

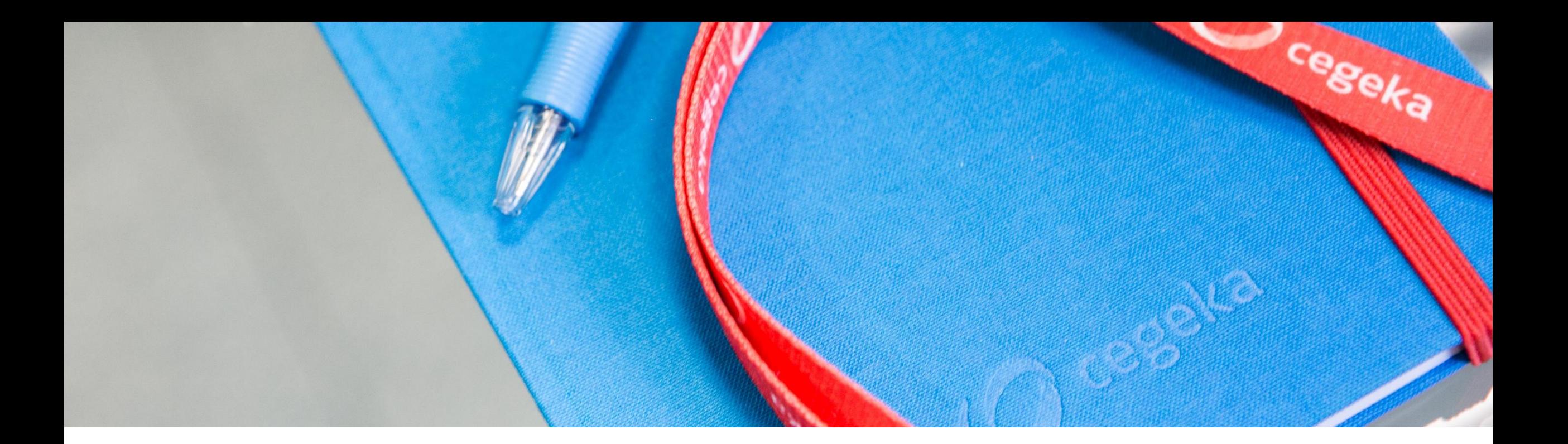

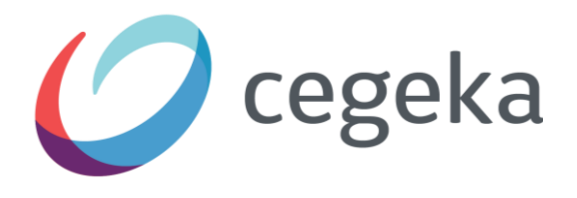

**W W W . C E G E K A . I T**

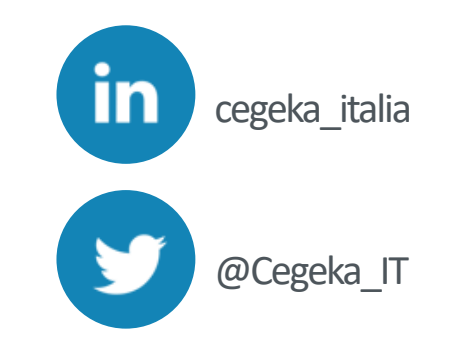

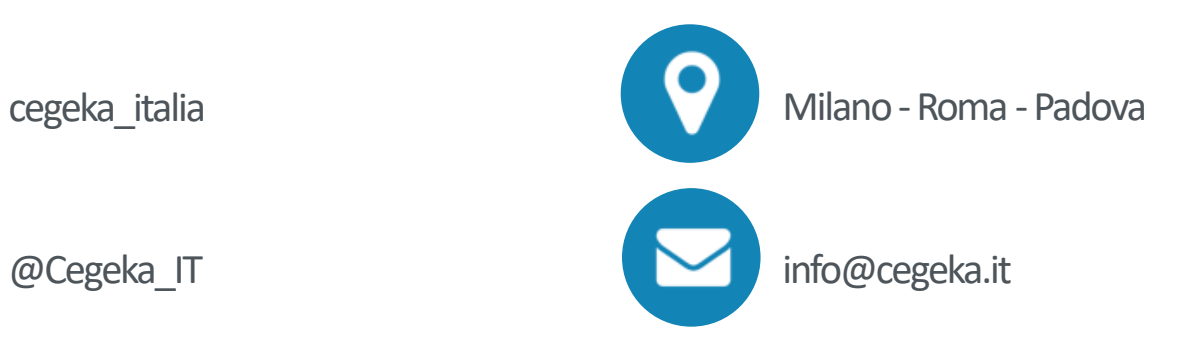